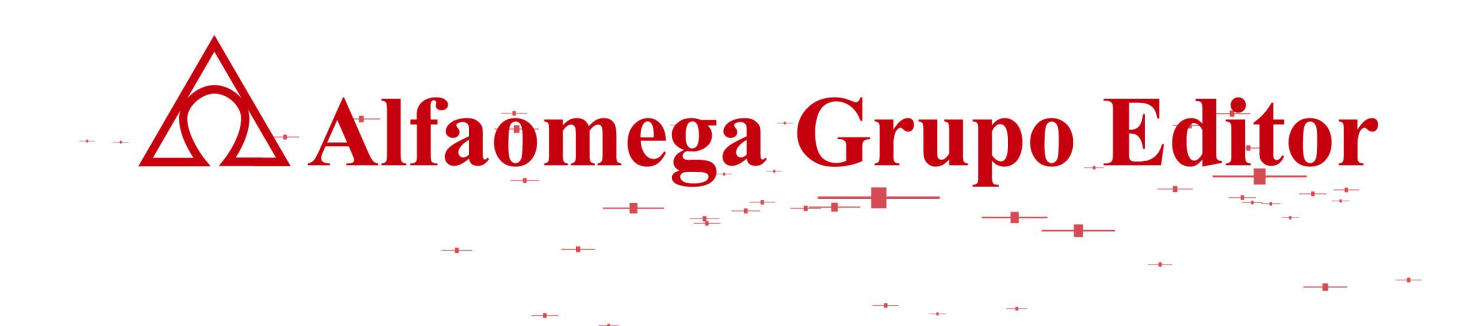

## **MANUAL PARA DESCOMPRIMIR MATERIAL DEL AVC**

**AVC APOYO VIRTUAL PARA EL CONOCIMIENTO** 

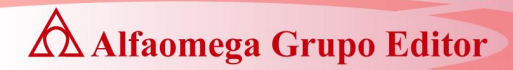

## MANUAL PARA DESCOMPRIMIR MATERIAL DEL AVC

Para descomprimir el material de nombre, es necesario:

- 1. Descargar el Software 7-zip (http://www.7-zip.org/download.html).
	- a. [Windows](http://downloads.sourceforge.net/sevenzip/7z465.exe)
	- b. **[Linux](http://sourceforge.net/project/showfiles.php?group_id=111810)**
	- c. [Otro sistema](http://4pda.ru/forum/index.php?showtopic=69426)
- 2. Instalación de 7-zip
	- a. Abrir el archivo descargado.

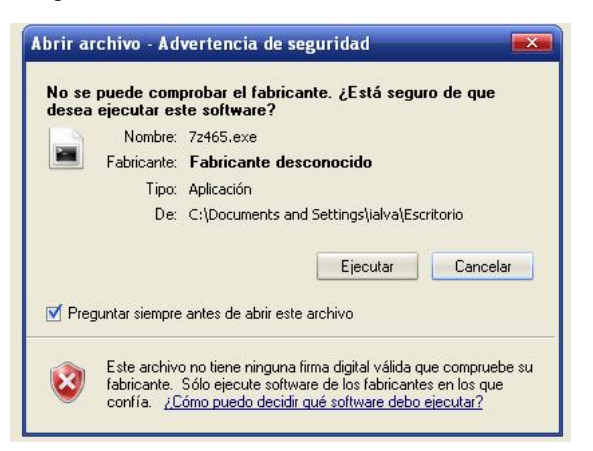

b. Instalar.

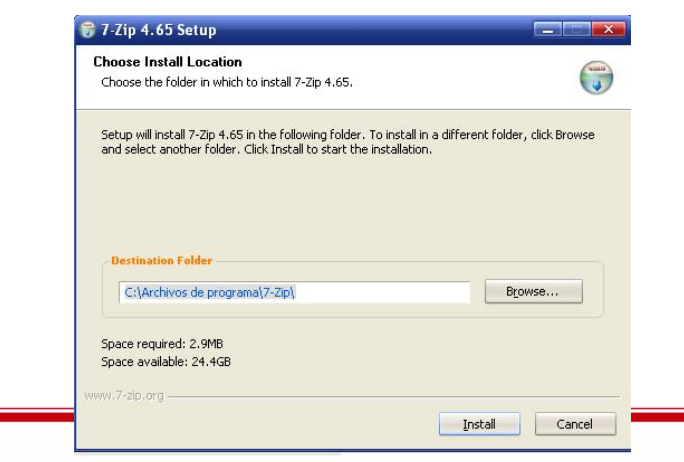

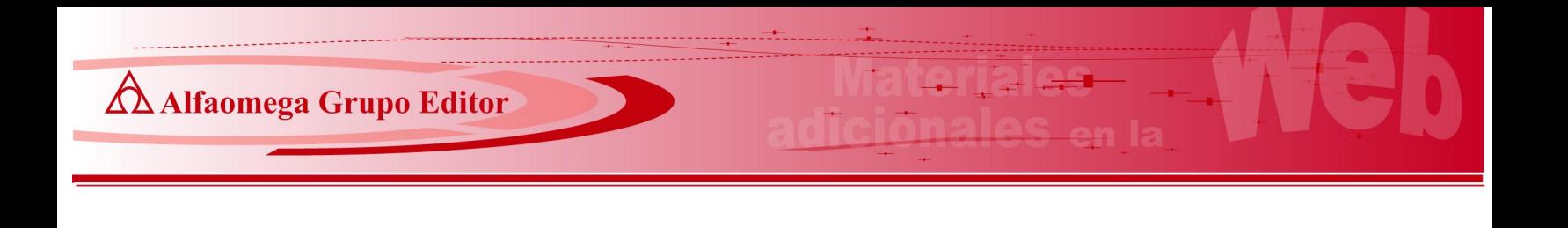

3. Descargar todas las particiones del archivo que se indiquen.

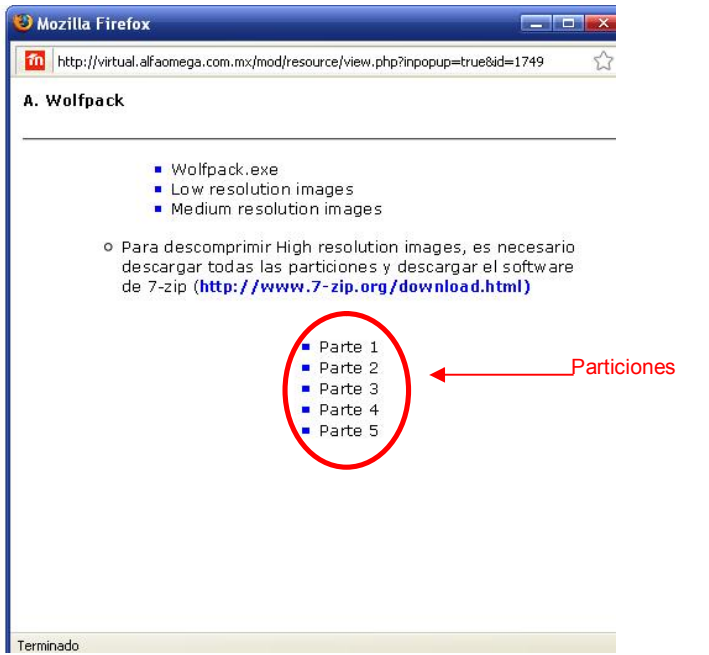

4. Abrir el programa 7-zip y seleccionar la carpeta en donde se ubiquen nuestros archivos descargados.

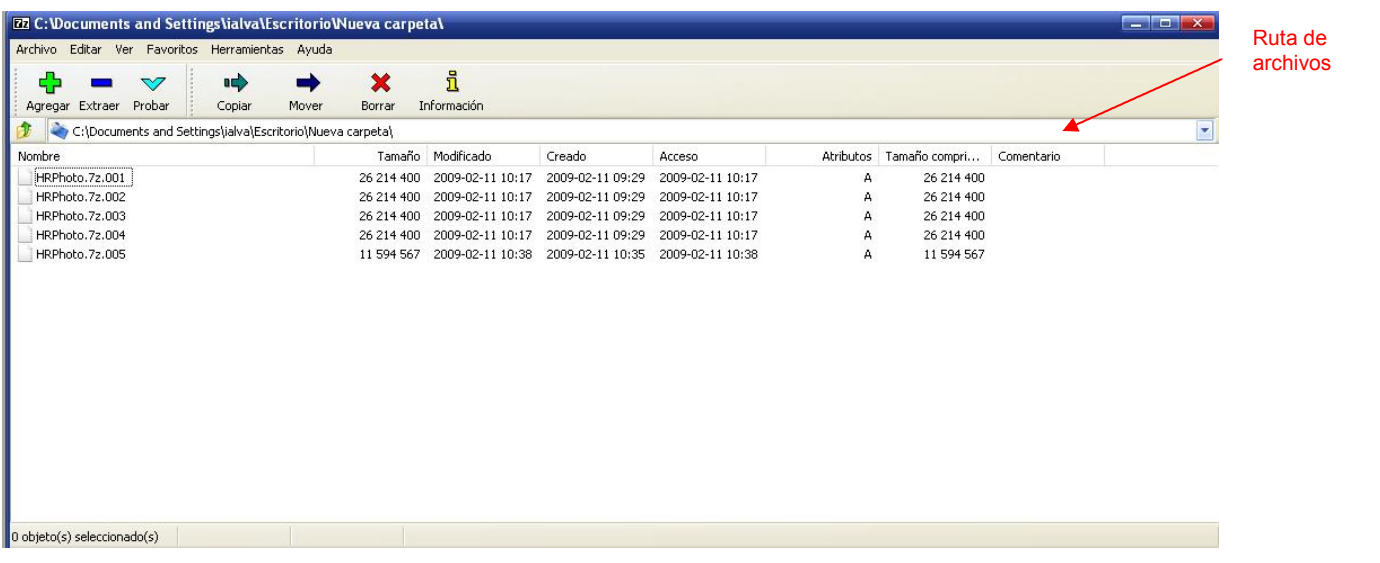

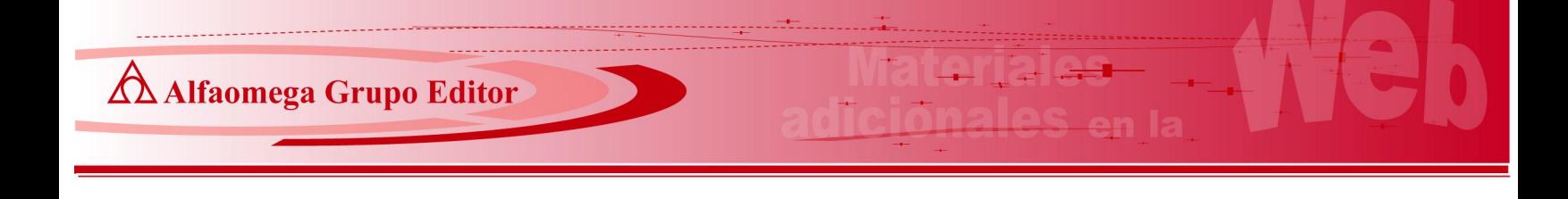

5. Seleccionar los archivos que se van a extraer

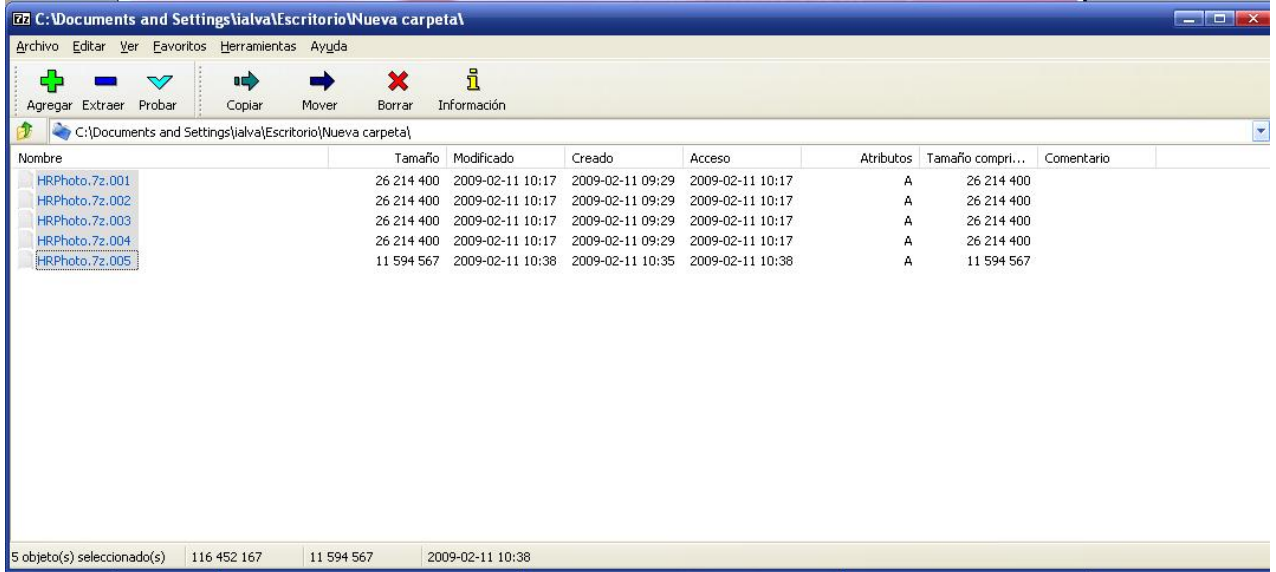

## 6. Dar clic en el botón de EXTRAER

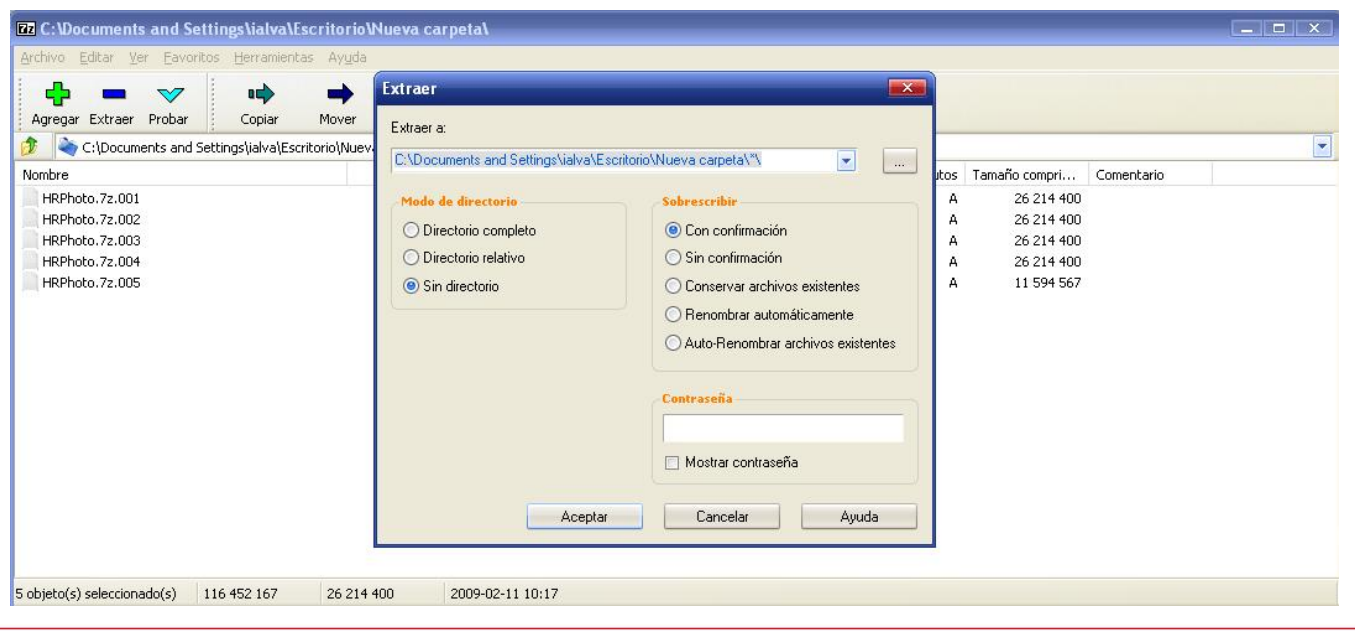

7. Seleccionar la ubican en donde desea extraer los archivos o simplemente da clic en el botón de aceptar y te generara automáticamente una carpeta en el directorio de origen.

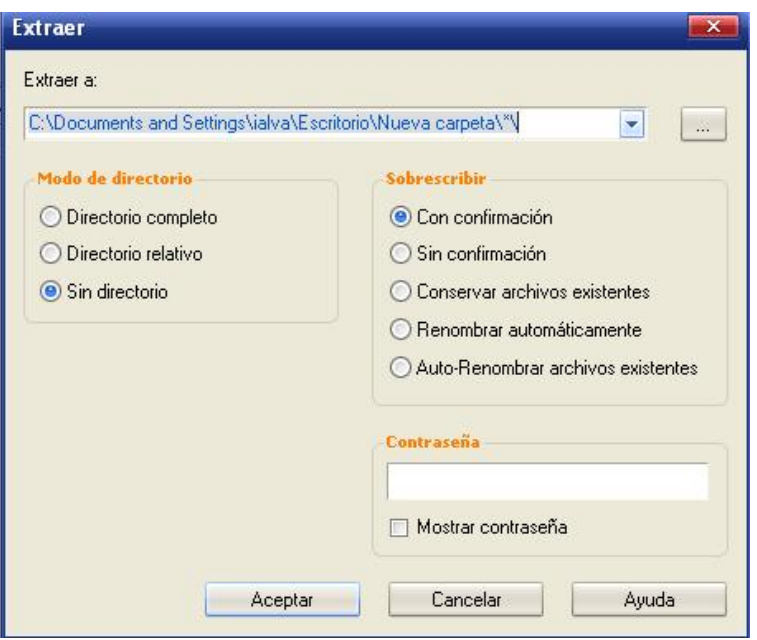

8. Los archivos extraídos aparecerán en la carpeta seleccionada o de origen. Esta puede contener uno o más archivos depende de cada caso.

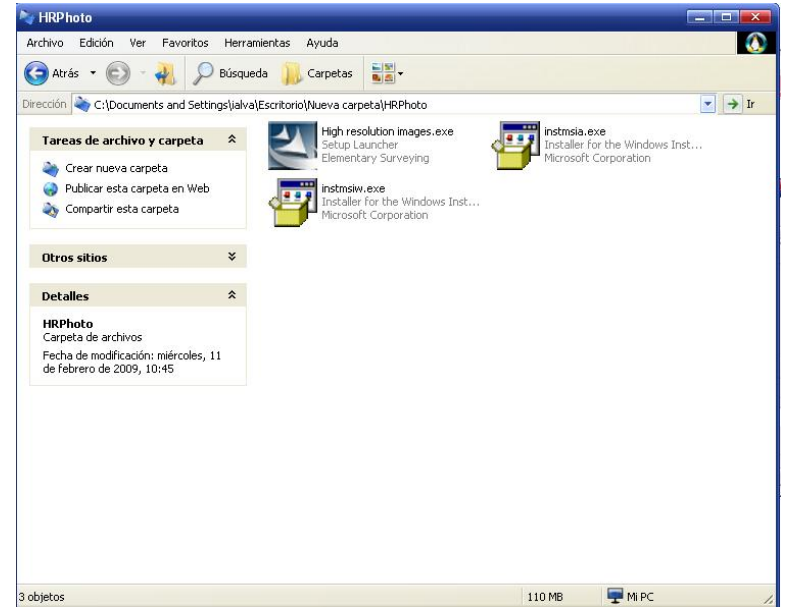